# Oracle GoldenGate - Integrated Capture

This page discusses the configuration of integrated capture in Oracle GoldenGate.

The page is based on Oracle GoldenGate version 11.2.1.0.1. For a basic configuration I used two Linux VMs (OEL5U6) running single instance Oracle 11.2.0.3 databases. I created both databases using DBCA.

This configuration uses following hosts and databases.

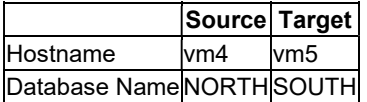

The configuration includes the following on both nodes:

- Creation of a GoldenGate schema owner called GG01.
- Specification of GGSCHEMA as GG01 in GoldenGate parameters
- Creation of GOLDENGATE tablespace which is default tablespace for GG01

The GoldenGate process names are:

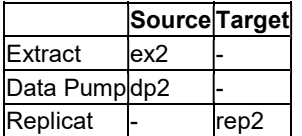

## **Prerequisites**

Integrated capture is supported in Oracle 11.2.0.3 and above. In addition to the patch set, a bundle patch is required. The patch number is 15987144.

The patch should be installed in both source and target databases, although I am not convinced it is necessary for the target database.

The patch should be downloaded and installed in the Oracle home directory. In a RAC cluster the patch should be installed on each node.

For Linux x86-64, the zip file is called p15987144\_112030\_Linux-x86-64.zip. I downloaded this file and copied it to the /home/oracle/patches directory

### Install Patch

First shut down the database

Unzip the archive:

```
[oracle@vm4]$ cd /home/oracle/patches 
[oracle@vm4]$ unzip p15987144_112030_Linux-x86-64.zip
```
Install the patch:

```
[oracle@vm4]$ export PATH=$ORACLE_HOME/OPatch:$PATH 
[oracle@vm4]$ cd /home/oracle/patches/15987144 
[oracle@vm4]$ opatch apply
```
Verify that the patch has been installed correctly using

## [oracle@vm4]\$ opatch lsinventory

#### Finally restart the database

# Run postinstall.sql script

The patch includes a post-install script which should be installed by a user with SYSDBA privileges.

```
[oracle@vm4]$ cd /home/oracle/patches/15987144 
[oracle@vm4]$ sqlplus / as sysdba 
SQL> @postinstall.sql
```
This script creates or updates a number of functions, procedures and packages required for integrated capture.

The postinstall.sql script updates the following PL/SQL binary files:

- \$ORACLE\_HOME/rdbms/admin/prvtlmcb.plb
- \$ORACLE\_HOME/rdbms/admin/prvthxstr.plb
- \$ORACLE\_HOME/rdbms/admin/prvtbxstr.plb
- \$ORACLE\_HOME/rdbms/admin/prvtbcap.plb
- \$ORACLE\_HOME/rdbms/admin/prvtbapp.plb

The contents of these files are summarized below:

# \$ORACLE\_HOME/rdbms/admin/prvtlmcb.plb

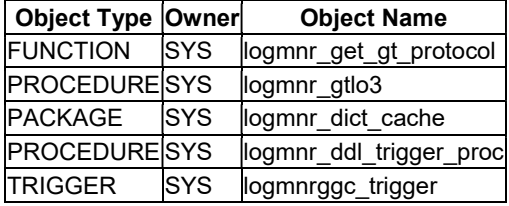

## \$ORACLE\_HOME/rdbms/admin/prvthxstr.plb

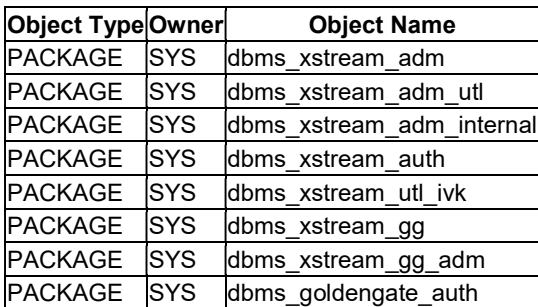

# \$ORACLE\_HOME/rdbms/admin/prvtbcap.plb

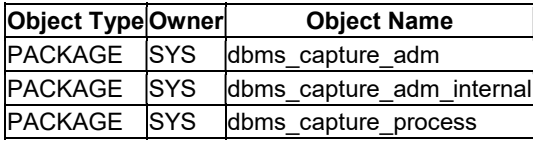

# \$ORACLE\_HOME/rdbms/admin/prvtbapp.plb

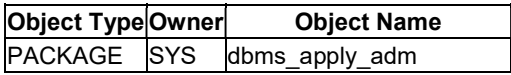

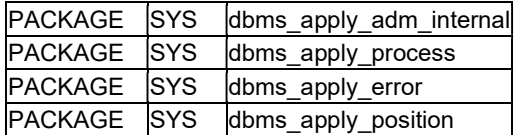

### Database Compatibility

If the COMPATIBLE parameter is not set to 11.2.0.3.0 or above then the following warning will appear when the extract is registered with the database:

```
WARNING OGG-02064 Oracle compatibility version 11.2.0.0.0 has limited datatype 
support for integrated capture. 
Version 11.2.0.3 required for full support.
```
To avoid receiving this warning, on both the source and target databases set the COMPATIBLE parameter to 11.2.0.3. The COMPATIBLE parameter is not dynamic, so an instance restart will be required following the change.

SQL> ALTER SYSTEM SET compatible = '11.2.0.3.0' SCOPE=SPFILE;

System altered.

SQL> STARTUP FORCE

## Memory Configuration

Integrated capture is based on Streams technology. The capture process uses part of the Streams pool in the SGA.

The amount of shared memory allocated to integrated capture is specified within GoldenGate by the ambiguously named SGA\_MAX\_SIZE parameter. This should not be confused with the SGA\_MAX\_SIZE database parameter.

If insufficient memory is available in the shared pool the integrated capture extract process will fail with an error such as:

OGG-02050 Not enough database memory to honor requested MAX\_SGA\_SIZE of 100.

For testing purposes I needed to adjust several memory parameters to ensure that the integrated capture process was able to start. I had a couple of constraints

- I did not want to increase the amount of physical memory allocated to each VM on my 8GB laptop. Within VirtualBox 2GB of physical memory is allocated to each VM.
- I wanted to use Automatic Memory Management (AMM)

To accommodate the GoldenGate SGA memory requirement I identified that I needed to increase the Streams pool to a minimum of 200MB. Consequently I decided to increase the MEMORY\_TARGET parameter from 800MB to 1GB.

I first attempted to increase the MEMORY\_TARGET parameter to 1GB

ALTER SYSTEM SET memory\_target = 1G SCOPE=SPFILE;

Restarting the instance failed with the following error:

ORA-00845: MEMORY TARGET not supported on this system

This is not a particularly accurate error message. However additional information was written to the alert log:

WARNING: You are trying to use the MEMORY TARGET feature. This feature requires the /dev/shm file system to be mounted for at least 1073741824 bytes. /dev/shm is either not mounted or is mounted with available space less than this size. Please fix this so that MEMORY TARGET can work as expected. Current available is 1050001408 and used is 0 bytes. Ensure that the mount point is /dev/shm for this directory.

By default in the Linux virtual machine around 1GB is allocated to /dev/shm.

This can be verified using:

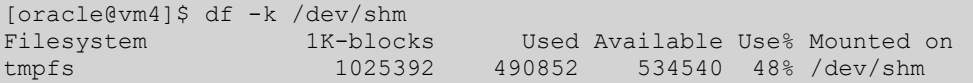

Note that the amount used/available is dependent on the amount of time the instance has been started and also the usage patterns.

This is configured in /etc/fstab as follows:

```
tmpfs /dev/shm tmpfs defaults 0 0
```
I increased the amount of shared memory allocated by modifying /etc/fstab as follows:

tmpfs /dev/shm tmpfs size=1024m 0 0

After a reboot the change can be verified using:

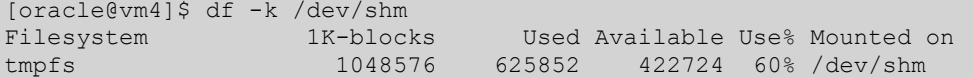

Following the reboot it was possible to start the Oracle instance without any errors.

Finally I increased the value of the STREAMS\_POOL\_SIZE parameter to 200MB

ALTER SYSTEM SET streams\_pool\_size=200M;

When Automatic Memory Management is enabled setting a value for the STREAMS\_POOL\_SIZE parameter specifies a minimum size for this pool which is allocated at instance restart.

### Administrative Privileges

On the source server, grant administrative privileges for capture operations to the GoldenGate user using the following:

```
BEGIN
 dbms goldengate auth.grant admin privilege
  \left(grantee => 'GG01',
 privilege_type => 'CAPTURE', 
    grant select privileges \Rightarrow TRUE
  ); 
END; 
/
```
# Configuration

#### Register the Extract Group

On the source server, the primary extract group must be registered with the database using the REGISTER EXTRACT command.

[oracle@vm4]\$ ggsci

GGSCI (vm4) 1> DBLOGIN USERID gg01 PASSWORD gg01 Successfully logged into database.

GGSCI (vm4) 2> REGISTER EXTRACT ex2 DATABASE

```
2013-04-19 14:04:01 INFO OGG-02003 Extract EX2 successfully registered with 
database at SCN 2109330.
```
### Add Extract Process

On the source server, add a new Extract process called ex2:

```
GGSCI (vm4) 3> ADD EXTRACT ex2 INTEGRATED TRANLOG, BEGIN NOW 
EXTRACT added.
```
## Add Extract Trail

On the source server, add a new GoldenGate trail for the extract process:

```
GGSCI (vm4) 4> ADD EXTTRAIL /home/oracle/goldengate/dirdat/il, EXTRACT ex2 
EXTTRAIL added.
```
#### Add Data Pump Process

On the source server, add a new Extract process for the data pump called dp2:

```
GGSCI (vm4) 5> ADD EXTRACT dp2 EXTTRAILSOURCE /home/oracle/goldengate/dirdat/il 
EXTRACT added.
```
#### Add Data Pump Trail

On the source server, add a new GoldenGate trail for data pump process:

```
GGSCI (vm4) 6> ADD RMTTRAIL /home/oracle/goldengate/dirdat/ir, EXTRACT dp2 
RMTTRAIL added.
```
### Set Extract Parameters

On the source server, modify the parameter file for the ex2 extract process:

GGSCI (vm4) 1> edit params ex2

Add the following:

```
EXTRACT ex2 
USERID gg01, PASSWORD gg01 
TRANLOGOPTIONS INTEGRATED PARAMS (MAX_SGA_SIZE 100) 
EXTTRAIL /home/oracle/goldengate/dirdat/il 
TABLE us01.t101;
```
The TRANLOGOPTIONS parameter specifies that the maximum amount of space allocated to the integrated capture within the Streams pool is 100MB.

### Set Data Pump Parameters

On the source server, modify the parameter file for the dp2 extract process:

```
GGSCI (vm4) 1> EDIT PARAMS dp2
```
#### Add the following:

```
EXTRACT dp2 
USERID gg01, PASSWORD gg01 
RMTHOST vm5, MGRPORT 7809 
RMTTRAIL /home/oracle/goldengate/dirdat/ir 
TABLE US01.*;
```
# Add Replicat Process

On the target server, add the replicat process called rep2:

```
[oracle@vm5]$ ggsci 
GGSCI (vm5) 1> ADD REPLICAT rep2, EXTTRAIL /home/oracle/goldengate/dirdat/ir 
REPLICAT added.
```
#### Set Replicat Parameters

On the target server, modify the parameter file for the rep1 replicat process:

```
REPLICAT rep2 
USERID gg01, PASSWORD gg01 
ASSUMETARGETDEFS 
DISCARDFILE /home/oracle/goldengate/discards, PURGE 
MAP US01.* TARGET US01.*;
```
Note that the configuration of the target server is similar for both classic and integrated capture.

#### Start Extract Process

On the source server, start the ex2 extract process:

[oracle@vm4]\$ ggsci

GGSCI (vm4) 1> START EXTRACT ex2 Sending START request to MANAGER ... EXTRACT EX2 starting

#### Start Data Pump Process

On the source server, start the dp2 extract process: [oracle@vm4]\$ ggsci

GGSCI (vm4) 1> START EXTRACT dp2

Sending START request to MANAGER ... EXTRACT DP2 starting

# Start Replicat Process

On the target server, start the rep2 replicat process: [oracle@vm4]\$ ggsci

Sending START request to MANAGER ...

# References

Some useful references include:

- 1411356.1 Database specific bundle patch for Integrated Extract 11.2.x
- 1484313.1 How To Upgrade From GoldenGate Classic Extract to Integrated Extract
- 1467874.1 What versions of Oracle Database can Integrated Extract be run on?
- 1485620.1 Oracle GoldenGate Best Practices: Configuring Downstream Integrated Extract